z/OS Job Control Language

-

Musterlösungen zu den Übungen

18. März 2010

Eine Ausarbeitung von:

# **cps4it**

Ralf Seidler • Stromberger Straße 36A • 55411 Bingen Fon: 06721-992611 • Fax: 06721-992613 • Mail: [ralf.seidler@cps4it.de](mailto:ralf.seidler@cps4it.de) Internet : [http://www.cps4it.de](http://www.cps4it.de/) Steuernummer: 08/220/2497/3, Finanzamt Bingen, Ust-ID : DE214792185

Diese Seite bleibt frei

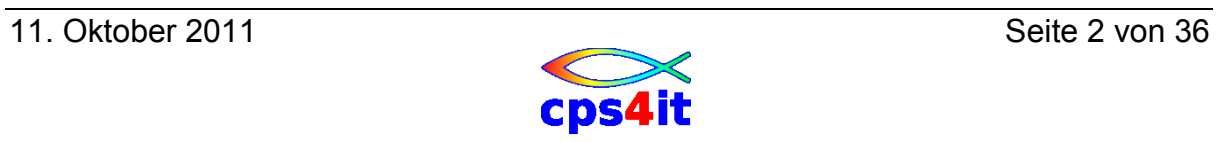

# **Inhaltsverzeichnis**

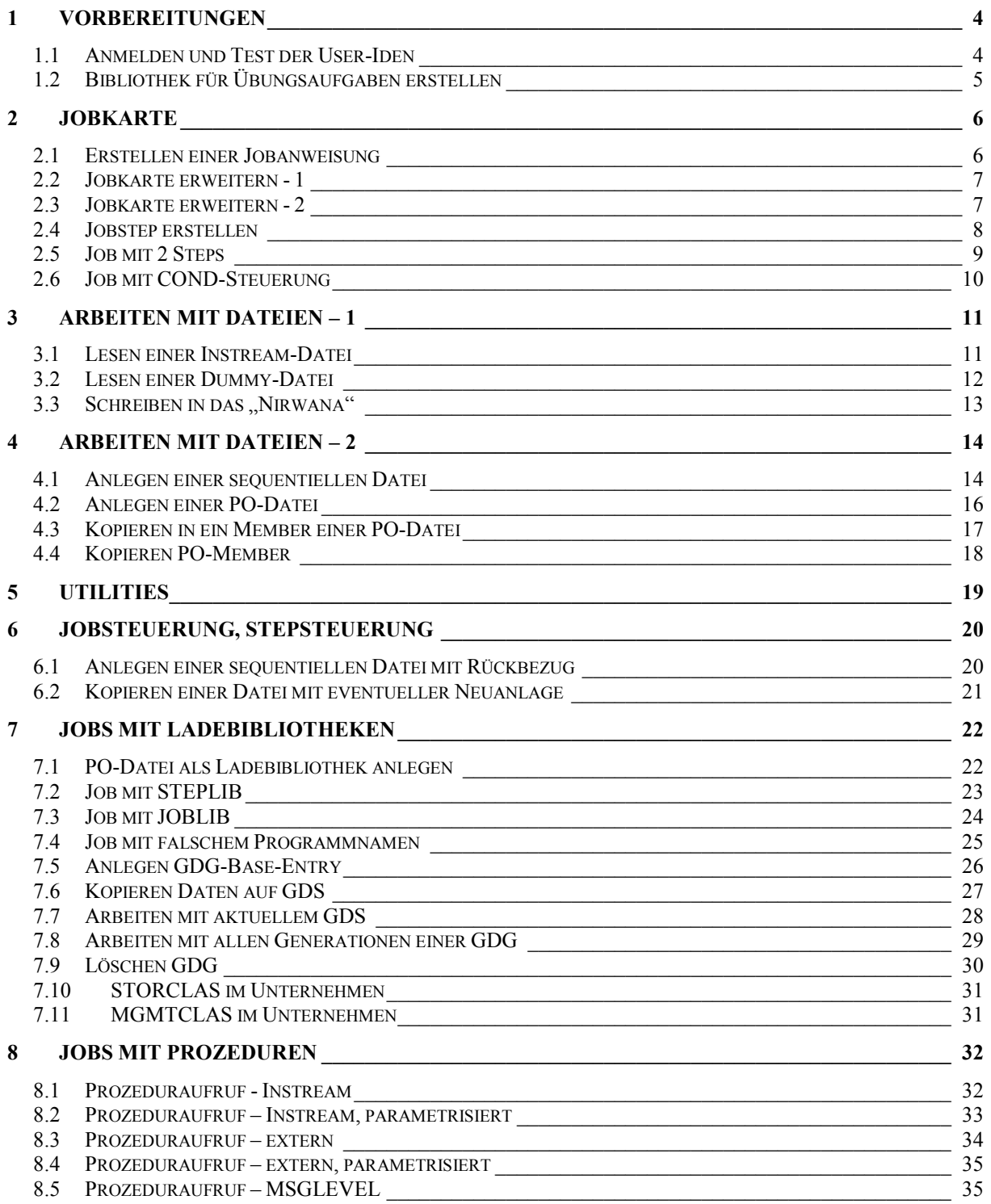

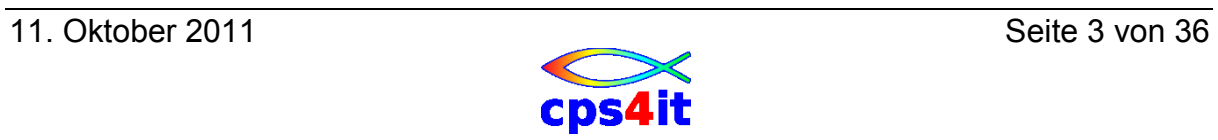

# <span id="page-3-0"></span>**1 Vorbereitungen**

### **Zum Schmunzeln**

**"Glück ist: zu begreifen, wie alles zusammenhängt."**

Sten Nadolny (\*1942), dt. Schriftsteller

# <span id="page-3-1"></span>**1.1 Anmelden und Test der User-Iden**

Melden Sie sich nach Vorgabe im TSO an. Melden Sie sich wieder ab und erneut wieder an. Konfigurieren Sie Ihre TSO-Session, wie Sie am besten arbeiten können. Testen Sie, ob Sie auf die Dateien des Referenten lesend zugreifen können.

#### **Vorgehensweise**

wie erklärt / bekannt

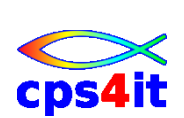

# <span id="page-4-0"></span>**1.2 Bibliothek für Übungsaufgaben erstellen**

Erstellen Sie eine PO-Datei, um die Übungsaufgaben dieses Seminars aufnehmen zu können.

Name der Bibliothek userid.KURS.JCL Satzlänge 80 Byte Satzformat fest geblockt Dateigröße 5 Spuren primär, 2 Spuren sekundär Directory Platz für 30 Member Kontrollieren Sie das Ergebnis.

#### **Vorgehensweise**

Definition über ISPF Menü 3.2.A (Allocate new Dataset)

 Menu RefList Utilities Help ---------------------------------------------------------------------------- -- Allocate New Data Set Command ===> More: + Data Set Name . . . : RZSR.KURS.JCL Management class .<br>Storage class . . . .<br>Anial . . . . (Blank for default management class) Storage class . . . . (Blank for default storage class) Volume serial . . . . (Blank for system default volume) \*\* Device type . . . . . (Generic unit or device address) \*\* Data class . . . . . . (Blank for default data class) Space units . . . . . TRACK (BLAS, TRKS, CYLS, KB, MB, BYTES)<br>Space units . . . . . TRACK (BLKS, TRKS, CYLS, KB, MB, BYTES or RECORDS) Average record unit<br>
Primary quantity . . 5 (In above units)<br>
Secondary quantity 2 (In above units) Primary quantity . . 5 (In above units) Secondary quantity 2 (In above units) (Zero for sequential data set)  $*$ Record format . . . . FB Record length . . . . 80 Block size . . . . .<br>Data set name type : (LIBRARY, HFS, PDS, or blank)  $*$  (YY/MM/DD, YYYY/MM/DD Expiration date . . . . . . . . . . YY. DDD, YYYY. DDD in Julian form

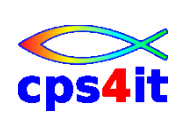

# <span id="page-5-0"></span>**2 Jobkarte**

### <span id="page-5-1"></span>**2.1 Erstellen einer Jobanweisung**

Member: \$JOBCARD

Kodieren Sie eine JOB Anweisung, eine Jobkarte, gemäß den Vorgaben in der Firma.

Welche Angaben sind verpflichtend? Schreiben Sie eine minimale JOB Anweisung. Welche Angaben sind frei wählbar? Welche Angaben sind freiwillig? Lassen Sie den Job laufen. Was geschieht?

#### **Vorgehensweise**

Editieren userid.KURS.JCL(\$JOBCARD) mit Inhalt wie unten angegeben. Die Accountnummer entweder von Kollegen kopieren oder auf TSO-Einstiegsseite kopieren (dort wo User-ID und Passwort einzugeben sind).

//RZSRGEN JOB (000947,TEST,,,,9900),'ZIT P 2.21,SEIDLER'

Ergebnis: Der Job ist zwar startbar, aber das Ergebnis ist – je nach Firma – nirgendwo sichtbar.

Hinweis: Die Accountnummer ist abhängig von der Firmenvorgabe.

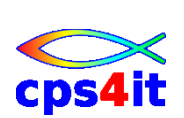

# <span id="page-6-0"></span>**2.2 Jobkarte erweitern - 1**

Member: \$JOBCARD

Erweitern Sie die Jobkarte mit dem Parameter CLASS. Erweitern Sie die Jobkarte mit dem Parameter MSGCLASS. Lassen Sie den Job laufen und analysieren Sie die Ausgabe.

### **Vorgehensweise**

Editieren userid.KURS.JCL(\$JOBCARD) mit Inhalt wie unten angegeben

```
//RZSRGEN JOB (000947,TEST,,,,9900),'ZIT P2.21,SEIDLER',
// MSGCLASS=T,CLASS=G
```
Hinweis: MSGCLASS ist abhängig von Firma (z.B. Commerzbank: T, R+V: Y)

# <span id="page-6-1"></span>**2.3 Jobkarte erweitern - 2**

Member: \$JOBCAR2

Erweitern Sie die Jobkarte mit dem Parameter NOTIFY. Lassen Sie den Job mit unterschiedlichen Angaben für NOTIFY laufen und analysieren Sie die Ausgabe.

Erweitern Sie die Jobkarte mit dem Parameter REGION. Lassen Sie den Job mit unterschiedlichen Angaben für REGION laufen und analysieren Sie die Ausgabe.

Erweitern Sie die Jobkarte mit dem Parameter TIME. Lassen Sie den Job mit unterschiedlichen Angaben für TIME laufen und analysieren Sie die Ausgabe.

# **Vorgehensweise**

Editieren userid.KURS.JCL(\$JOBCARD) mit Inhalt (ähnlich) wie unten angegeben

```
//RZSRGEN JOB (000947,TEST,,,,9900), 
// 'ZIT P 2.21,SEIDLER',MSGCLASS=T,CLASS=G, 
// NOTIFY=RZSR,REGION=1M,TIME=(,30)
```
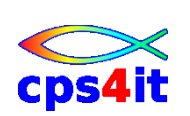

# <span id="page-7-0"></span>**2.4 Jobstep erstellen**

Member: JCL201

Erweitern Sie die Jobkarte um den Parameter MSGLEVEL. Fügen Sie einen Step ein mit dem Programm IEFBR14.

Lassen Sie den Job mit unterschiedlichen Angaben für MSGLEVEL laufen und analysieren Sie die Ausgabe.

#### **Vorgehensweise**

Editieren userid.KURS.JCL(JCL201); kopieren Member \$JOBCARD; Zeilen 4 und 5 mit Inhalt (ähnlich) wie unten angegeben; je nach Subparameter für MSGLEVEL wird die JCL unterschiedlich ausführlich protokolliert. Sinnvolle Angabe: MSGLEVEL=(1,1)

```
//RZSRGEN JOB (000947,TEST,,,,9900), 
// 'ZIT P 2.21,SEIDLER',MSGCLASS=T,CLASS=G, 
// THE P 2.21, SEIDLER', MSGCLASS<br>// NOTIFY=&SYSUID, MSGLEVEL=(1,1)
//*** IEFBR14 MIT VERSCHIEDENEN MSGLEVEL 
//STEP01 EXEC PGM=IEFBR14
```
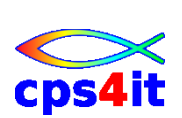

# <span id="page-8-0"></span>**2.5 Job mit 2 Steps**

Member: JCL202

Erweitern Sie den Job JCL201 um einen zweiten Step, der ebenfalls das Programm IEFBR14 aufruft.

Lassen Sie den Job laufen und prüfen Sie die Ausgabe. Was hat sich gegenüber der Ausgabe von JCL201 verändert? Woran erkennen Sie, dass der 2. Step gelaufen ist?

### **Vorgehensweise**

Editieren userid.KURS.JCL(JCL202); kopieren Member JCL201; weitere Zeile mit Inhalt (ähnlich) wie unten angegeben (STEP02); je nach Firma wird im Jobprotokoll für jeden Step eine Zeile protokolliert, in dem der RC beschrieben ist.

```
//RZSRGEN JOB (000947,TEST,,,,9900), 
// 'ZIT P 2.21,SEIDLER',MSGCLASS=T,CLASS=G, 
// NOTIFY=&SYSUID,MSGLEVEL=(1,1) 
//*** IEFBR14 MIT VERSCHIEDENEN MSGLEVEL 
//STEP01 EXEC PGM=IEFBR14 
//STEP02 EXEC PGM=IEFBR14
```
#### Beispielausgabe:

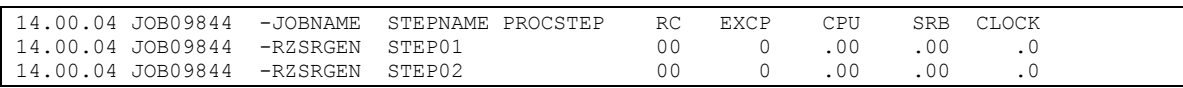

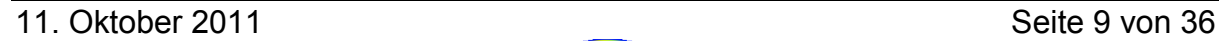

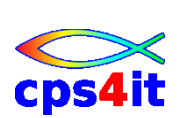

# <span id="page-9-0"></span>**2.6 Job mit COND-Steuerung**

Member: JCL203:

Erweitern Sie den Job JCL202 so, dass der 2. Step bei der Ausführung des Jobs nicht angestoßen wird.

Lassen Sie den Job laufen und prüfen Sie die Ausgabe. Was hat sich gegenüber der Ausgabe von JCL202 verändert? Woran erkennen Sie, dass der 2. Step nicht gelaufen ist? Testen Sie den Job mit unterschiedlichen Angaben für die COND-Steuerung.

#### **Vorgehensweise**

Editieren userid.KURS.JCL(JCL203); kopieren Member JCL202; ändern letzte Zeile mit Inhalt (ähnlich) wie unten angegeben; je nach Firma wird im Jobprotokoll für jeden Step eine Zeile protokolliert, in dem der RC beschrieben ist.

```
//RZSRGEN JOB (000947,TEST,,,,9900), 
// 'ZIT P 2.21,SEIDLER',MSGCLASS=T,CLASS=G, 
// NOTIFY=&SYSUID,MSGLEVEL=(1,1) 
//*** IEFBR14 MIT VERSCHIEDENEN MSGLEVEL 
//STEP01 EXEC PGM=IEFBR14 
//STEP02 EXEC PGM=IEFBR14,COND=(0,EQ)
```
#### Beispielausgabe:

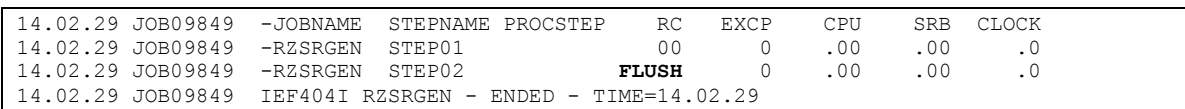

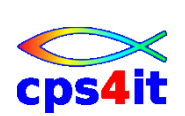

# <span id="page-10-0"></span>**3 Arbeiten mit Dateien – 1**

# <span id="page-10-1"></span>**3.1 Lesen einer Instream-Datei**

Member: JCL301

Erstellen Sie einen Job, der eine Instream-Datei einliest und auf die Spool ausgibt.

Nutzen Sie das Programm IEBGENER. Die DD-Anweisung für die Eingabe lautet SYSUT1, für die Ausgabe SYSUT2. SYSIN DD DUMMY

Lassen Sie den Job laufen und prüfen Sie die Ausgabe.

#### **Vorgehensweise**

Editieren userid.KURS.JCL(JCL301); kopieren Member \$JOBCARD; Zeilen mit Inhalt (ähnlich) wie unten angegeben.

```
//RZSRGEN JOB (000947,TEST,,,,9900), 
// \blacksquare 'ZIT P 2.21, SEIDLER', MSGCLASS=T, CLASS=G,<br>// \blacksquare NOTIFY=RZSR, MSGLEVEL=(1,1)
          // NOTIFY=RZSR,MSGLEVEL=(1,1) 
//*** LESEN INSTREAM; AUSGABE AUF SPOOL 
//STEP01 EXEC PGM=IEBGENER 
//SYSUT1 DD * 
DIES IST EINE ZEILE. 
//SYSUT2 DD SYSOUT=* 
//SYSPRINT DD SYSOUT=* 
//SYSIN DD DUMMY
```
Beispielausgabe:

```
...
07.49.25 JOB11019 -JOBNAME STEPNAME PROCSTEP RC EXCP CPU SRB CLOCK
07.49.25 JOB11019 -RZSRGEN STEP01 00 13 .00 .00 .0
07.49.25 JOB11019 IEF404I RZSRGEN - ENDED - TIME=07.49.25 
...
IEF375I JOB/RZSRGEN /START 2005212.0749 
IEF376I JOB/RZSRGEN /STOP 2005212.0749 CPU 0MIN 00.01SEC SRB 0MIN 00.00S
DIES IST EINE ZEILE. 
DATA SET UTILITY - GENERATE
IEB352I WARNING: ONE OR MORE OF THE OUTPUT DCB PARMS COPIED FROM INPUT 
PROCESSING ENDED AT EOD 
******************************** BOTTOM OF DATA ********************************
```
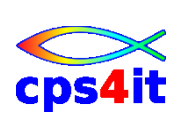

# <span id="page-11-0"></span>**3.2 Lesen einer Dummy-Datei**

Member: JCL302

Erstellen Sie einen Job, der eine leere Datei, eine Dummy-Datei, liest und ausgibt. Nutzen Sie das Programm IEBGENER.

Lassen Sie den Job laufen und prüfen Sie die Ausgabe. Woran erkennen Sie, dass das Programm richtig gelaufen ist?

#### **Vorgehensweise**

Editieren userid.KURS.JCL(JCL302); kopieren Member JCL301; Zeilen mit Inhalt (ähnlich) wie unten ändern.

```
//RZSRGEN JOB (000947,TEST,,,,9900), 
// 'ZIT P 2.21, SEIDLER', MSSCLASS=T, CLASS=G, NOTIFY=RZSR, MSGLEVEL = (1.1)NOTIFY=RZSR, MSGLEVEL=(1,1)//*** LESEN INSTREAM-DUMMY; AUSGABE AUF SPOOL 
//STEP01 EXEC PGM=IEBGENER 
//SYSUT1 DD DUMMY 
//SYSUT2 DD SYSOUT=* 
//SYSPRINT DD SYSOUT=* 
//SYSIN DD DUMMY
```
Beispielausgabe:

... 07.53.47 JOB11025 -JOBNAME STEPNAME PROCSTEP RC EXCP CPU SRB CLOCK 07.53.47 JOB11025 -RZSRGEN STEP01 **00** 9 .00 .00 .0 07.53.47 JOB11025 IEF404I RZSRGEN - ENDED - TIME=07.53.47 ... DATA SET UTILITY - GENERATE IEB352I WARNING: ONE OR MORE OF THE OUTPUT DCB PARMS COPIED FROM INPUT PROCESSING ENDED AT EOD \*\*\*\*\*\*\*\*\*\*\*\*\*\*\*\*\*\*\*\*\*\*\*\*\*\*\*\*\*\*\*\* BOTTOM OF DATA \*\*\*\*\*\*\*\*\*\*\*\*\*\*\*\*\*\*\*\*\*\*\*\*\*\*\*\*\*\*\*\*

Der Return-Code (0) gibt den Hinweis, dass der Step korrekt gelaufen ist.

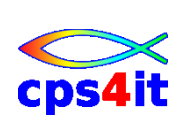

# <span id="page-12-0"></span>**3.3** Schreiben in das "Nirwana"

Member: JCL303

Erstellen Sie einen Job, der eine Instream-Datei einliest und die Ausgabe auf Dummy schreibt. Nutzen Sie das Programm IEBGENER.

Lassen Sie den Job laufen und prüfen Sie die Ausgabe. Woran erkennen Sie, dass das Programm richtig gelaufen ist?

#### **Vorgehensweise**

Editieren userid.KURS.JCL(JCL303); kopieren Member JCL301; Zeile mit SYSUT2 wie unten ändern.

```
//RZSRGEN JOB (000947,TEST,,,,9900), 
// 'ZIT P 2.21, SEIDLER', MSSCLASS=T, CLASS=G, NOTIFY=RZSR, MSGLEVEL = (1.1)NOTIFY=RZSR, MSGLEVEL=(1,1)//*** LESEN INSTREAM-DUMMY; AUSGABE AUF SPOOL 
//STEP01 EXEC PGM=IEBGENER 
//SYSUT1 DD DUMMY 
//SYSUT2 DD DUMMY 
//SYSPRINT DD SYSOUT=* 
//SYSIN DD DUMMY
```
Beispielausgabe:

... 08.00.29 JOB11042 -JOBNAME STEPNAME PROCSTEP RC EXCP CPU SRB CLOCK 08.00.29 JOB11042 -RZSRGEN STEP01 **00** 8 .00 .00 .0 08.00.29 JOB11042 IEF404I RZSRGEN - ENDED - TIME=08.00.29 ... DATA SET UTILITY - GENERATE IEB352I WARNING: ONE OR MORE OF THE OUTPUT DCB PARMS COPIED FROM INPUT PROCESSING ENDED AT EOD \*\*\*\*\*\*\*\*\*\*\*\*\*\*\*\*\*\*\*\*\*\*\*\*\*\*\*\*\*\*\*\* BOTTOM OF DATA \*\*\*\*\*\*\*\*\*\*\*\*\*\*\*\*\*\*\*\*\*\*\*\*\*\*\*\*\*\*\*\*

Der Return-Code (0) gibt den Hinweis, dass der Step korrekt gelaufen ist.

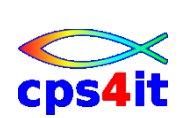

# <span id="page-13-0"></span>**4 Arbeiten mit Dateien – 2**

### <span id="page-13-1"></span>**4.1 Anlegen einer sequentiellen Datei**

Member: JCL401

Erstellen Sie einen Job, der eine sequentielle Datei userid.TEST.PS anlegt. Die Datei hat eine feste Länge von 80 Stellen und ist geblockt. Wählen Sie die Angaben so, dass mindestens 1000 Zeilen in diese Datei passen.

Lassen Sie den Job laufen und prüfen Sie die Ausgabe. Woran erkennen Sie, dass die Datei richtig angelegt worden ist?

Gehen Sie anschließend im EDIT in die Datei und schreiben Sie einen beliebigen Inhalt hinein. Testen Sie, das mindestens 1000 Zeilen, aber nicht mehr als 1500 Zeilen in der Datei Platz haben.

Wie prüfen Sie die Grenze des Erreichbaren?

#### **Vorgehensweise**

Editieren userid.KURS.JCL(JCL401); kopieren Member \$JOBCARD; Zeilen mit Inhalt wie unten ergänzen. Dabei wurde schon vorgesehen, dass eine eventuelle schon existierende Datei gleichen Namens vorab gelöscht wird.

```
//RZSRGEN JOB (000947,TEST,,,,9900), 
// 'ZIT P 2.21, SEIDLER', MSSCLAS=T, CLASS=G, NOTIFY=RSR, MSSLEVEL = (1, 1)// NOTIFY=RZSR,MSGLEVEL=(1,1) 
//*** ERSTELLEN DATEI MIT 80 STELLEN FUER 1000 ZEILEN 
//*** EVENTUELL EXISTIERENDE DATEI VORHER LOESCHEN 
//RESTART EXEC PGM=IEFBR14 
//ALT DD DSN=&SYSUID..TEST.PS,DISP=(MOD,DELETE,DELETE), 
// DCB=(LRECL=80,RECFM=FB,BLKSIZE=0), 
// SPACE=(TRK,(3,0)),UNIT=SYSDA 
//*** ERSTELLEN DATEI MIT 80 STELLEN FUER 1000 ZEILEN 
//STEP01 EXEC PGM=IEFBR14 
//NEU DD DSN=&SYSUID..TEST.PS,DISP=(NEW,CATLG,DELETE), 
// DCB=(LRECL=80,RECFM=FB,BLKSIZE=0), 
// SPACE=(TRK,(3,0)),UNIT=SYSDA
```
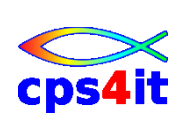

#### Beispielausgabe:

```
...
08.15.55 JOB11071 -JOBNAME STEPNAME PROCSTEP RC EXCP CPU SRB CLOCK
08.15.55 JOB11071 -RZSRGEN RESTART 00 3 .00 .00 .0
08.15.55 JOB11071 -RZSRGEN STEP01 00 0 .00 .00 .00 0
...
 3 //ALT DD DSN=&SYSUID..TEST.PS,DISP=(MOD,DELETE,DELETE), 
 // DCB=(LRECL=80,RECFM=FB,BLKSIZE=0), 
 // SPACE=(TRK,(3,0)),UNIT=SYSDA 
        //*** ERSTELLEN DATEI MIT 80 STELLEN FUER 1000 ZEILEN 
       IEFC653I SUBSTITUTION JCL - DSN=RZSR.TEST.PS, DISP=(MOD, DELETE, DELETE),
        SPACE=(TRK,(3,0)),UNIT=SYSDA 
...
IEF236I ALLOC. FOR RZSRGEN RESTART 
IGD101I SMS ALLOCATED TO DDNAME (ALT ) 
      DSN (RZSR.TEST.PS ) 
       STORCLAS (USRSTD) MGMTCLAS (STANDARD) DATACLAS (DMYDSORG) 
      VOL SER NOS= USR023 
IEF142I RZSRGEN RESTART - STEP WAS EXECUTED - COND CODE 0000 
IGD105I RZSR.TEST.PS DELETED, DDNAME=ALT
...
IEF236I ALLOC. FOR RZSRGEN STEP01 
IGD101I SMS ALLOCATED TO DDNAME (NEU ) 
       DSN (RZSR.TEST.PS ) 
       STORCLAS (USRSTD) MGMTCLAS (STANDARD) DATACLAS (DMYDSORG) 
      VOL SER NOS= USR020 
IEF142I RZSRGEN STEP01 - STEP WAS EXECUTED - COND CODE 0000 
IGD104I RZSR.TEST.PS RETAINED, DDNAME=NEU 
...
```
#### Hinweise:

- "IEFC653I SUBSTITUTION JCL " zeigt an, was aus der Variabel &SYSUID gemacht worden ist.
- "DSN (RZSR.TEST.PS" ... die Datei wird temporär angelegt
- "RZSR.TEST.PS DELETED" ... die Datei wird gelöscht  $\bullet$
- "RZSR.TEST.PS RETAINED" ... die Datei ist angelegt

Beim Editieren der Datei taucht der folgende Fehler auf (oder ein ähnlicher wie SB37):

```
IEA705I ERROR DURING GETMAIN SYS CODE = 878-10 RZSR T8 LOGON2T8 00
IEA705I 00F44700 007DC548 007DC548 00007200 0001FFE0 
*** 
oder:
IEC031I D37-04,IFG0554P,RZSR,T8,ISP07390,1213,USR020,RZSR.TEST.PS 
***
```
Der Fehler taucht erst beim Speichern der Datei auf. Eventuelle Compressionverfahren können den benötigten Speicher verringern. Eine *exakte* Berechnung (1 Spur mit 47kB) gibt es also nicht.

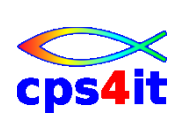

# <span id="page-15-0"></span>**4.2 Anlegen einer PO-Datei**

Member: JCL402

Erstellen Sie einen Job, der eine PO-Datei userid.TEST.PDS anlegt. Die Datei hat eine feste Länge von 80 Stellen und ist geblockt.

Wählen Sie die Angaben so, dass mindestens 1000 Zeilen in die einzelnen Member passen und mindestens 20 Member in das Directory aufgenommen werden können.

Lassen Sie den Job laufen und prüfen Sie die Ausgabe.

Überprüfen Sie die Dateidefinition an Hand der Ausgabe des Jobs und auf einem anderen beliebigen Weg Ihrer Wahl.

#### **Vorgehensweise**

Editieren userid.KURS.JCL(JCL402); kopieren Member JCL401; Zeilen mit Inhalten wie unten ersetzen. Dabei wurde schon vorgesehen, dass eine eventuelle schon existierende Datei gleichen Namens vorab gelöscht wird.

```
//RZSRGEN JOB (000947,TEST,,,,9900), 
// ZIT P 2.21, SELDER', MSS=T, CLASS=G, NOTIFY=>RZSR, MSGLEVEL = (1, 1)// NOTIFY=RZSR,MSGLEVEL=(1,1) 
//*** ERSTELLEN DATEI MIT 80 STELLEN FUER 1000 ZEILEN 
//*** EVENTUELL EXISTIERENDE DATEI VORHER LOESCHEN 
//RESTART EXEC PGM=IEFBR14 
//ALT DD DSN=&SYSUID..TEST.PDS,DISP=(MOD,DELETE,DELETE), 
// DCB=(LRECL=80,RECFM=FB,BLKSIZE=0),<br>// DCB=(LRECL=80,RECFM=FB,BLKSIZE=0),
// SPACE=(TRK,(3,0,5)),UNIT=SYSDA 
//*** ERSTELLEN DATEI MIT 80 STELLEN FUER 1000 ZEILEN 
//STEP01 EXEC PGM=IEFBR14 
//NEU DD DSN=&SYSUID..TEST.PDS,DISP=(NEW,CATLG,DELETE), 
// DCB=(LRECL=80,RECFM=FB,BLKSIZE=0),<br>DCB=(LRECL=80,RECFM=FB,BLKSIZE=0),<br>// SPACE=(TRK,(3,0,5)),UNIT=SYSDA
              SPACE=(TRK,(3,0,5)), UNIT=SYSDA
```
Beispielausgabe:

Die Ausgabe sieht aus wie bei JCL401.

Größe der Directory: für ca. 4-5 Member wird ein Directory-Track benötigt.

```
EDIT RZSR.TEST.PDS(A30) - 01.00 No space in directory<br>Command ===> CSR
                                                         Scrol1 == > CSR
```
Bei meinem Test kam bei Speichern des 30. Members eine Fehlermeldung.

Achtung: vor der nächsten Übung müssen die "überflüssigen" Member wieder gelöscht und ein compress gemacht werden (ISPF 3.1).

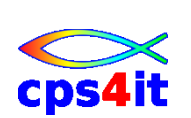

# <span id="page-16-0"></span>**4.3 Kopieren in ein Member einer PO-Datei**

Member. JCL403

Erstellen Sie einen Job, der den von Ihnen erzeugten Inhalt der Datei aus Aufgabe [4.1](#page-13-1) in das Member AUSSEQ der PO-Datei userid.TEST.PDS überträgt.

Lassen Sie den Job laufen und überprüfen Sie die Ausgabe und das Ergebnis.

#### **Vorgehensweise**

Editieren userid.KURS.JCL(JCL403); kopieren Member JCL301; Zeilen mit Inhalten wie unten ersetzen. Eventuell muss auf die Eingabedatei verkleinert werden (ISPF-Edit) und der unbenutzte Platz freigegeben werden (ISPF 3.4 Funktion F), ehe der Job fehlerfrei laufen kann.

```
//RZSRGEN JOB (000947,TEST,,,,9900), 
// <br>
'ZIT P 2.21, SEIDLER', MSGCLASS=T, CLASS=G,<br>
// NOTIFY=RZSR, MSGLEVEL=(1,1)
   'ZIT \quad P \quad Z.Z1, \cup D1, \cup D2, \ldots<br>NOTIFY=RZSR, MSGLEVEL=(1,1)
//*** LESEN INSTREAM; AUSGABE AUF SPOOL 
//STEP01 EXEC PGM=IEBGENER 
//SYSUT1 DD DISP=SHR,DSN=&SYSUID..TEST.PS 
//SYSUT2 DD DISP=SHR,DSN=&SYSUID..TEST.PDS(AUSSEQ) 
//SYSPRINT DD SYSOUT=* 
//SYSIN DD DUMMY
```
Zu beachten ist, dass auf der Ausgabedatei mit DISP=SHR gearbeitet werden muss. DISP=NEW heißt, dass die *Datei* neu ist, nicht ein Member. Die Neuerstellung von Membern übernimmt die PO-Datei selbst.

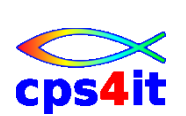

### <span id="page-17-0"></span>**4.4 Kopieren PO-Member**

Member: JCL404

Erstellen Sie einen Job, der das Member AUSSEQ der PO-Datei userid.TEST.PDS in das Member AUSSEQ2 der gleichen PO-Datei kopiert. Geht das überhaupt? Kann das auch verhindert werden?

Lassen Sie den Job laufen und prüfen Sie die Ausgabe und das Ergebnis.

#### **Vorgehensweise**

Editieren userid.KURS.JCL(JCL404); kopieren Member JCL403; Zeilen mit SYSUT1 und SYSUT2 wie unten ändern.

```
//RZSRGEN JOB (000947,TEST,,,,9900), 
// '2IT P 2.21, SEIDLER', MSSCLASS=T, CLASS=G, NOTIFY=>RZSR, MSGLEVEL = (1.1)// NOTIFY=RZSR,MSGLEVEL=(1,1) 
//*** LESEN INSTREAM; AUSGABE AUF SPOOL 
//STEP01 EXEC PGM=IEBGENER 
//SYSUT1 DD DISP=SHR,DSN=&SYSUID..TEST.PDS(AUSSEQ) 
//SYSUT2 DD DISP=SHR,DSN=&SYSUID..TEST.PDS(AUSSEQ1) 
//SYSPRINT DD SYSOUT=* 
//SYSIN DD DUMMY
```
Anzeige des Directory der Zieldatei:

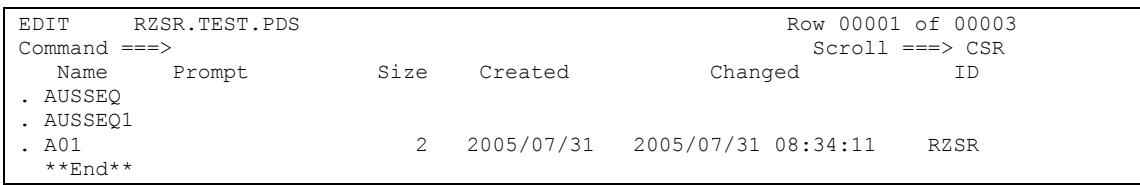

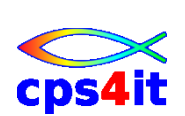

# <span id="page-18-0"></span>**5 Utilities**

Keine Übungen bzw. siehe Unterlagen zu Kurs z/OS Dienstprogramme

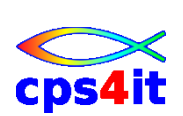

# <span id="page-19-0"></span>**6 Jobsteuerung, Stepsteuerung**

### <span id="page-19-1"></span>**6.1 Anlegen einer sequentiellen Datei mit Rückbezug**

Member: JCL601

Erstellen Sie einen Job, dessen erster Step die sequentielle Datei userid.TEST.PS11 erzeugt. Die Datei hat eine feste Satzlänge von 80 Bytes und ist geblockt. Die Datei soll mindestens 1000 Zeilen aufnehmen können. Erstellen Sie einen weiteren Step, der die sequentielle Datei userid.TEST.PS12 erzeugt. Die Angaben für die Datei sollen über einen Rückbezug beschrieben werden.

Lassen Sie den Job laufen und prüfen Sie die Ausgabe und das Ergebnis.

Schreiben Sie im Edit einige Zeilen in die Datei userid.TEST.PS11.

#### **Vorgehensweise**

Editieren userid.KURS.JCL(JCL601); kopieren Member JCL401; Zeilen wie unten angegeben (oder ähnlich) ändern.

```
//RZSRGEN JOB (000947,TEST,,,,9900), 
// <br>
'ZIT P 2.21, SEIDLER', MSGCLASS=T, CLASS=G,<br>
// MOTIFY=RZSR, MSGLEVEL=(1.1)
        // NOTIFY=RZSR,MSGLEVEL=(1,1) 
//*** ERSTELLEN DATEI MIT 80 STELLEN FUER 1000 ZEILEN 
//*** ERSTELLEN DATEI MIT RUECKBEZUG 
//*** EVENTUELL EXISTIERENDE DATEI VORHER LOESCHEN 
//RESTART EXEC PGM=IEFBR14 
//ALT01 DD DSN=&SYSUID..TEST.PS11,DISP=(MOD,DELETE,DELETE),
// DCB=(LRECL=80,RECFM=FB,BLKSIZE=0), 
// SPACE=(TRK,(3,0)),UNIT=SYSDA 
//ALT02 DD DSN=&SYSUID..TEST.PS12,DISP=(MOD,DELETE,DELETE),
// DCB=(LRECL=80,RECFM=FB,BLKSIZE=0), 
// SPACE=(TRK,(3,0)),UNIT=SYSDA 
//*** ERSTELLEN DATEI MIT 80 STELLEN FUER 1000 ZEILEN 
//STEP01 EXEC PGM=IEFBR14 
//NEU DD DSN=&SYSUID..TEST.PS11,DISP=(NEW,CATLG,DELETE), 
// DCB=(LRECL=80,RECFM=FB,BLKSIZE=0), 
// SPACE=(TRK,(3,0)),UNIT=SYSDA 
//*** ERSTELLEN DATEI MIT RUECKBEZUG 
//STEP02 EXEC PGM=IEFBR14 
//NEU DD DSN=&SYSUID..TEST.PS12,DISP=(NEW,CATLG,DELETE),
// DCB=*.STEP01.NEU, 
// SPACE=(TRK,(3,0)),UNIT=SYSDA
```
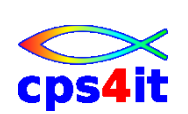

### <span id="page-20-0"></span>**6.2 Kopieren einer Datei mit eventueller Neuanlage**

Member: JCL602

Erstellen Sie einen Job mit dem folgenden Ablauf:

- Anlegen sequentielle Datei userid.TEST.PS21 (Angaben wie oben)
- Falls Anlegen nok
	- o Löschen Datei userid.TEST.PS21
	- o Datei userid.TEST.PS21 neu anlegen (Angaben wie oben)
- Kopieren Inhalt von userid.TEST.PS11 nach userid.TEST.PS21

Lassen Sie den Job laufen und prüfen Sie die Ausgabe und das Ergebnis.

### **Vorgehensweise**

Editieren userid.KURS.JCL(JCL602); kopieren Member JCL401; Zeilen wie unten angegeben (oder ähnlich) ändern.

```
//RZSRGEN JOB (000947,TEST,,,,9900), 
// 'ZIT P 2.21,SEIDLER',MSGCLASS=T,CLASS=G, 
// NOTIFY=RZSR,MSGLEVEL=(1,1) 
//*** ERSTELLEN DATEI MIT 80 STELLEN FUER 1000 ZEILEN 
//STEP01 EXEC PGM=IEFBR14 
//NEU DD DSN=&SYSUID..TEST.PS21,DISP=(NEW,CATLG,DELETE), 
// DCB=(LRECL=80,RECFM=FB,BLKSIZE=0), 
// SPACE=(TRK,(3,3)),UNIT=SYSDA 
//*** FALLS ERSTELLEN NICHT ERFOLGREICH, ERST LOESCHEN 
//IF01 IF (STEP01.ABEND) THEN 
//*** DATEI LOESCHEN 
//RESTART EXEC PGM=IEFBR14 
//ALT01 DD DSN=&SYSUID..TEST.PS11,DISP=(MOD,DELETE,DELETE),
// DCB=(LRECL=80,RECFM=FB,BLKSIZE=0), 
// SPACE=(TRK,(3,3)),UNIT=SYSDA 
//*** ERSTELLEN DATEI MIT RUECKBEZUG 
//STEP02 EXEC PGM=IEFBR14 
//NEU DD DSN=&SYSUID..TEST.PS12,DISP=(NEW,CATLG,DELETE), 
// DCB=(LRECL=80,RECFM=FB,BLKSIZE=0),
```
Dieser Job läuft beim ersten Mal wie gewünscht. Doch der gewollte Effekt, dass beim zweiten Durchlauf der If-Zweig genutzt wird, klappt nicht. Der Grund liegt in den 3 Phasen beim Jobdruchlauf:

1. Phase: Syntaxcheck

2. Phase: Umgebung prüfen und bereit stellen

3. Phase: Job läuft – und erst hier kann er die IFs interpretieren und umsetzen In der 2. Phase erkennt aber JES, dass die Datei schon vorhanden ist und bricht ab.

Lösung: siehe vorherige Aufgaben, in der mit (MOD,DELETE,DELETE) im 1. Step gearbeitet wird.

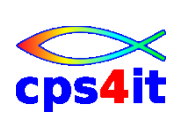

# <span id="page-21-0"></span>**7 Jobs mit Ladebibliotheken**

# <span id="page-21-1"></span>**7.1 PO-Datei als Ladebibliothek anlegen**

Member: JCL701

Erstellen Sie einen Job der eine Ladebibliothek mit dem Namen userid.TEST.LOAD erstellt. Holen Sie sich die Parameter aus einer Systembibliothek.

Lassen Sie den Job laufen und prüfen Sie die Ausgabe und das Ergebnis. Kann diese Datei auch über ISPF 3.2 erzeugt werden? Kopieren Sie ein beliebiges Programm aus einer Systembibliothek hinein.

#### **Vorgehensweise**

Editieren userid.KURS.JCL(JCL701); kopieren Member JCL401; Zeilen wie unten angegeben (oder ähnlich) ändern. Die DCB-Angaben holt man sich aus der Definition einer Ladebibliothek wie SYS1.LINKLIB o.Ä..

```
//RZSRGEN JOB (000947,TEST,,,,9900), 
// <br>
'ZIT P 2.21, SEIDLER', MSGCLASS=T, CLASS=G,<br>
// MOTIFY=RZSR, MSGLEVEL=(1,1)
         NOTIFY=RZSR, MSGLEVEL=(1,1)//*** ERSTELLEN LADEBIBLIOTHEK 
//STEP01 EXEC PGM=IEFBR14 
//NEU DD DSN=&SYSUID..TEST.LOAD,DISP=(NEW,CATLG,DELETE), 
// DCB=(LRECL=0,RECFM=U,BLKSIZE=32760), 
//<br>SPACE=(TRK,(20,0,20)),UNIT=SYSDA
```
Nach korrektem Joblauf aus der Systembibliothek das Member IEBGENER über 3.3 kopieren.

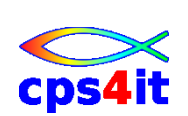

# <span id="page-22-0"></span>**7.2 Job mit STEPLIB**

Member: JCL702

Erstellen Sie einen Job, der auf ein / das Programm aus der Bibliothek userid.TEST.LOAD zugreift. Benutzen Sie eine STEPLIB-Anweisung.

Lassen Sie den Job laufen und prüfen Sie die Ausgabe und das Ergebnis. Woran können Sie erkennen, dass Sie Ihre Bibliothek und nicht die Systembibliothek benutzt haben?

#### **Vorgehensweise**

Editieren userid.KURS.JCL(JCL702); kopieren Member JCL301; Zeile mit STEPLIB einfügen.

```
//RZSRGEN JOB (000947,TEST,,,,9900), 
         'ZIT P 2.21, SEIDLER', MSGCLASS=T, CLASS=G,
// NOTIFY=RZSR,MSGLEVEL=(1,1) 
//*** LESEN INSTREAM; AUSGABE AUF SPOOL - MIT STEPLIB 
//STEP01 EXEC PGM=IEBGENER 
//STEPLIB DD DISP=SHR,DSN=&SYSUID..TEST.LOAD 
//SYSUT1 DD * 
DIES IST EINE ZEILE. 
//SYSUT2 DD SYSOUT=* 
//SYSPRINT DD SYSOUT=* 
//SYSIN DD DUMMY
```
Es gibt im Job keinerlei Hinweise darauf, aus welcher Ladebibliothek das Programm geladen worden ist. Der Hinweis …

IGD104I RZSR.TEST.LOAD RETAINED, DDNAME=STEPLIB

… heißt nur, dass die Datei gefunden wurde, sonst nichts. Testen kann man dies, wenn man ein Programm aufruft, das nicht in der Bibliothek vorhanden ist; die Jobausgabe ändert sich dadurch nicht. Ein weiterer Test ist möglich, wenn das Programm mit einem Fantasienamen versehen wird, der mit Sicherheit nicht im Systemvorhanden ist.

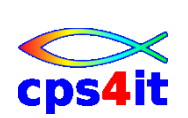

# <span id="page-23-0"></span>**7.3 Job mit JOBLIB**

Member: JCL703

Erstellen Sie einen Job, der auf ein / das Programm aus der Bibliothek userid.TEST.LOAD zugreift. Benutzen Sie eine JOBLIB-Anweisung.

Lassen Sie den Job laufen und prüfen Sie die Ausgabe und das Ergebnis. Woran können Sie erkennen, dass Sie Ihre Bibliothek und nicht die Systembibliothek benutzt haben?

### **Vorgehensweise**

Editieren userid.KURS.JCL(JCL703); kopieren Member JCL702; Zeile mit STEPLIB entfernen und Zeile mit JOBLIB einfügen.

```
//RZSRGEN JOB (000947,TEST,,,,9900), 
// ' 'ZIT P 2.21, SEIDLER', MSGCLASS=T, CLASS=G,<br>// NOTIFY = RZSR, MSGLEVEL = (1.1)VZIT P 2.21, JELENCEL: .<br>NOTIFY=RZSR, MSGLEVEL=(1,1)<br>CHORARE ALLE SP
//*** LESEN INSTREAM; AUSGABE AUF SPOOL - MIT STEPLIB 
//JOBLIB DD DISP=SHR,DSN=&SYSUID..TEST.LOAD 
//STEP01 EXEC PGM=IEBGENER 
//SYSUT1 DD * 
DIES IST EINE ZEILE. 
//SYSUT2 DD SYSOUT=* 
//SYSPRINT DD SYSOUT=* 
//SYSIN DD DUMMY
```
Es gibt auch in diesem Fall im Job keinerlei Hinweise darauf, aus welcher Ladebibliothek das Programm geladen worden ist.

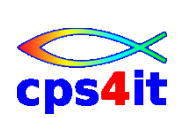

### <span id="page-24-0"></span>**7.4 Job mit falschem Programmnamen**

Member: JCL704

Erstellen Sie einen Job, der ein nicht vorhandenes Programm aufruft.

Lassen Sie den Job laufen und prüfen Sie die Ausgabe. Woran können Sie in der Jobausgabe den falschen Namen erkennen?

#### **Vorgehensweise**

Editieren userid.KURS.JCL(JCL704); kopieren Member JCL703; Zeile mit Programmname ändern. Evtl. Zeile mit Joblib entfernen.

```
//RZSRGEN JOB (000947,TEST,,,,9900), 
// 'ZIT P 2.21, SEIDLER', MSSCLASS=T, CLASS=G, NOTIFY=RSR, MSSLEVEL=(1,1)// NOTIFY=RZSR,MSGLEVEL=(1,1) 
//*** LESEN INSTREAM; AUSGABE AUF SPOOL - MIT FALSCHEM PGMNAME 
//JOBLIB DD DISP=SHR,DSN=&SYSUID..TEST.LOAD 
//STEP01 EXEC PGM=OTTOHUGO 
//SYSUT1 DD * 
DIES IST EINE ZEILE. 
//SYSUT2 DD SYSOUT=* 
//SYSPRINT DD SYSOUT=* 
//SYSIN DD DUMMY
```
#### Beispielausgabe auf Bildschirm (durch NOTIFY ausgelöst):

```
09.54.19 JOB11268 $HASP165 RZSRGEN ENDED AT NTZD - ABENDED S806 U0000 CN(INTERNAL) 
***
```
#### Auszug aus Job:

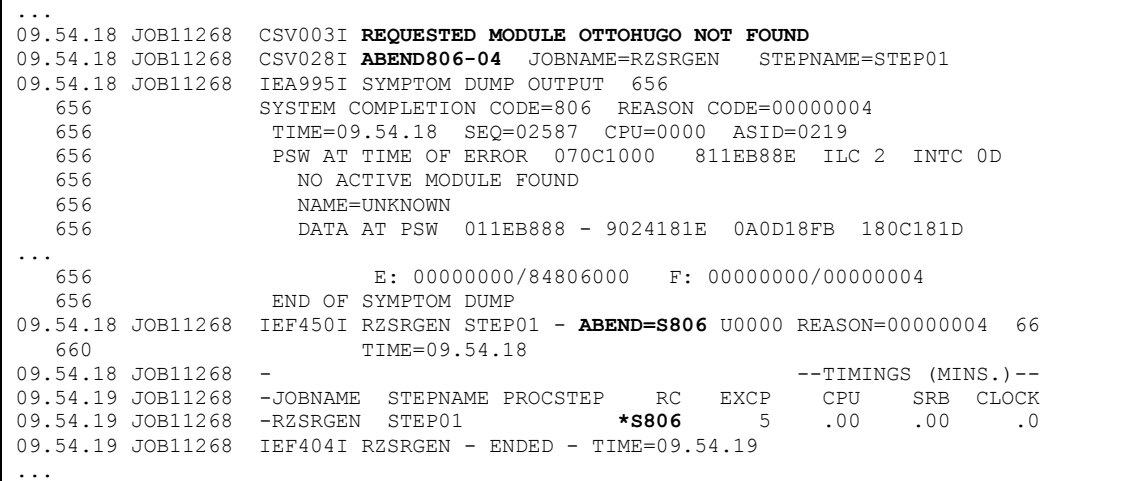

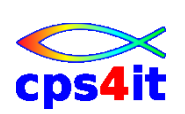

# <span id="page-25-0"></span>**7.5 Anlegen GDG-Base-Entry**

Member: JCL705

Erstellen Sie einen Job, der ein GDG-Base-Entry mit 3 Generationen erzeugt.

Lassen Sie den Job laufen und prüfen Sie die Ausgabe und das Ergebnis.

### **Vorgehensweise**

Editieren userid.KURS.JCL(JCL705); kopieren Member \$JOBCARD; Zeilen für IDCAMS wie unten ergänzen.

```
//RZSRGEN JOB (000947,TEST,,,,9900), 
// <br>
'ZIT P 2.21, SEIDLER', MSGCLASS=T, CLASS=G,<br>
// MOTIFY=RZSR, MSGLEVEL=(1,1)
          // NOTIFY=RZSR,MSGLEVEL=(1,1) 
//*** ANLEGEN GDG BASE ENTRY 
//STEP01 EXEC PGM=IDCAMS 
//SYSPRINT DD SYSOUT=* 
//SYSIN DD * 
  DEFINE GDG (NAME(RZSR.TEST.GDG) LIMIT(3) SCRATCH)
```
Beispielausgabe:

... 10.06.15 JOB11331 -JOBNAME STEPNAME PROCSTEP RC EXCP CPU SRB CLOCK 10.06.15 JOB11331 -RZSRGEN STEP01 00 8 .00 .00 .0 10.06.15 JOB11331 IEF404I RZSRGEN - ENDED - TIME=10.06.15 ... IDCAMS SYSTEM SERVICES TIME: 10:06:15 DEFINE GDG (NAME(RZSR.TEST.GDG) LIMIT(3) SCRATCH) IDC0001I FUNCTION COMPLETED, HIGHEST CONDITION CODE WAS 0 IDC0002I IDCAMS PROCESSING COMPLETE. MAXIMUM CONDITION CODE WAS 0

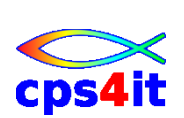

# <span id="page-26-0"></span>**7.6 Kopieren Daten auf GDS**

Member: JCL706

Erstellen Sie einen Job, der Daten auf eine neue Generation des GDG kopiert. Benutzen Sie als Eingabe die Datei userid.TEST.PS11.

Lassen Sie den Job laufen und prüfen Sie die Ausgabe und das Ergebnis. Lassen Sie den Job mindestens 3 Mal laufen und prüfen Sie jeweils die Ergebnisse.

#### **Vorgehensweise**

Editieren userid.KURS.JCL(JCL706); kopieren Member JCL403; Zeilen für SYSUT1 und SYSUT2 wie unten abändern.

```
//RZSRGEN JOB (000947,TEST,,,,9900), 
// 'ZIT P 2.21, SEIDLER', MSSCLASS=T, CLASS=G, NOTIFY=>RZSR, MSGLEVEL=(1.1)// NOTIFY=RZSR,MSGLEVEL=(1,1) 
//*** LESEN INSTREAM; AUSGABE AUF SPOOL 
//STEP01 EXEC PGM=IEBGENER 
//SYSUT1 DD DISP=SHR,DSN=&SYSUID..TEST.PS11 
//SYSUT2 DD DISP=(NEW,CATLG,DELETE),DSN=&SYSUID..TEST.GDG(+1), 
// DCB=(LRECL=80, RECFM=FB, BLKSIZE=0),<br>// DCB=(LRECL=80, RECFM=FB, BLKSIZE=0),
// SPACE=(TRK,(3,3),RLSE),UNIT=SYSDA 
//SYSPRINT DD SYSOUT=* 
//SYSIN DD DUMMY
```
Nach viermaligem Laufenlassen des Job erhält man über 3.4 die folgende Anzeige:

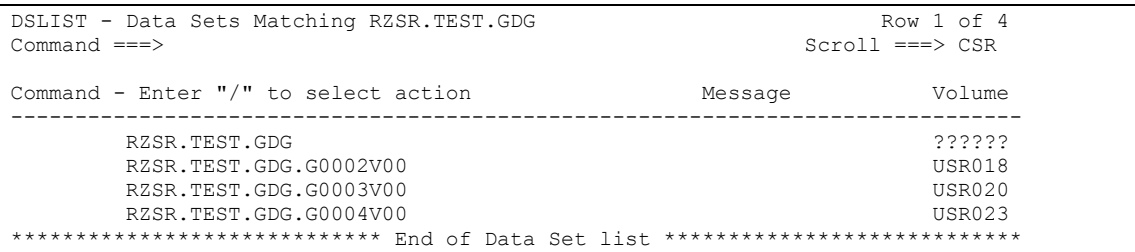

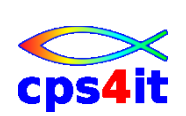

# <span id="page-27-0"></span>**7.7 Arbeiten mit aktuellem GDS**

Member: JCL707

Erstellen Sie einen Job, der die aktuelle Generation des GDG auf Spool ausgibt.

Lassen Sie den Job laufen und prüfen Sie die Ausgabe und das Ergebnis.

### **Vorgehensweise**

Editieren userid.KURS.JCL(JCL707); kopieren Member JCL403; Zeilen für SYSUT1 und SYSUT2 wie unten abändern.

//RZSRGEN JOB (000947,TEST,,,,9900), //  $'ZIT P 2.21, SEIDLER', MSGCLASS=T, CLASS=G, NOTIFY=RZSR, MSGLEVEL=(1.1)$ // NOTIFY=RZSR,MSGLEVEL=(1,1) //\*\*\* LESEN GDG AKTUELL; AUSGABE AUF SPOOL //STEP01 EXEC PGM=IEBGENER //SYSUT1 DD DISP=SHR,DSN=&SYSUID..TEST.GDG(0) //SYSUT2 DD SYSOUT=\* //SYSPRINT DD SYSOUT=\* //SYSIN DD DUMMY

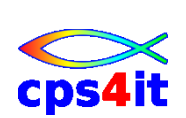

# <span id="page-28-0"></span>**7.8 Arbeiten mit allen Generationen einer GDG**

Member JCL708

Erstellen Sie einen Job, der alle Generationen des GDG auf Spool ausgibt.

Lassen Sie den Job laufen und prüfen Sie die Ausgabe und das Ergebnis.

#### **Vorgehensweise**

Editieren userid.KURS.JCL(JCL708); kopieren Member JCL707; Zeile für SYSUT1 wie unten abändern.

```
//RZSRGEN JOB (000947,TEST,,,,9900), 
// 'ZIT P 2.21,SEIDLER',MSGCLASS=T,CLASS=G, 
\frac{1}{1}<br>\frac{1}{1} NOTIFY=RZSR, MSGLEVEL=(1,1)<br>\frac{1}{1} NOTIFY=RZSR, MSGLEVEL=(1,1)
//*** LESEN GDG AKTUELL; AUSGABE AUF SPOOL 
//STEP01 EXEC PGM=IEBGENER 
//SYSUT1 DD DISP=SHR,DSN=&SYSUID..TEST.GDG 
//SYSUT2 DD SYSOUT=* 
//SYSPRINT DD SYSOUT=* 
//SYSIN DD DUMMY
```
In der Jobausgabe taucht die Zeile aus meiner Datei 3 Mal auf, da ich die Originaldatei 4 Mal jeweils in eine neue Generation kopiert habe und maximal 3 Generationen existieren.

```
IEF375I JOB/RZSRGEN /START 2005212.1027 
IEF376I JOB/RZSRGEN /STOP 2005212.1027 CPU 0MIN 00.01SEC SRB 0MIN 00.00S
Dies ist eine Zeile von TEST.PS11. 00000100
Dies ist eine Zeile von TEST.PS11.
Dies ist eine Zeile von TEST.PS11. 00000100
DATA SET UTILITY - GENERATE
IEB352I WARNING: ONE OR MORE OF THE OUTPUT DCB PARMS COPIED FROM INPUT 
PROCESSING ENDED AT EOD
```
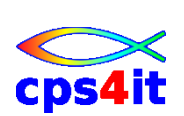

# <span id="page-29-0"></span>**7.9 Löschen GDG**

Member: JCL709

Erstellen Sie einen Job, der die GDG mit allen GDS löscht.

Lassen Sie den Job laufen und prüfen Sie die Ausgabe und das Ergebnis.

#### **Vorgehensweise**

Editieren userid.KURS.JCL(JCL709); kopieren Member JCL705; Zeile für IDCAMS wie unten abändern.

```
//RZSRGEN JOB (000947,TEST,,,,9900), 
// \blacksquare 'ZIT P 2.21, SEIDLER', MSGCLASS=T, CLASS=G,<br>// NOTIFY=RZSR, MSGLEVEL=(1,1)
          // NOTIFY=RZSR,MSGLEVEL=(1,1) 
//*** ANLEGEN GDG BASE ENTRY 
//STEP01 EXEC PGM=IDCAMS 
//SYSPRINT DD SYSOUT=* 
//SYSIN DD * 
  DELETE RZSR.TEST.GDG GDG RECOVERY
```
Achtung: Bei dieser Vorgehensweise wird das GDG-Base-Entry gelöscht und die GDS entkatalogisiert. Sie stehen daher noch physisch auf der Platte. Daher vor dem Löschen des Base-Entry immer die GDS löschen.

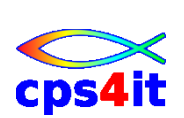

# <span id="page-30-0"></span>**7.10 STORCLAS im Unternehmen**

Prüfen Sie im ISPF, welche Storage-Klassen im Unternehmen existieren.

# <span id="page-30-1"></span>**7.11 MGMTCLAS im Unternehmen**

Prüfen Sie im ISPF, welche Management-Klassen im Unternehmen existieren.

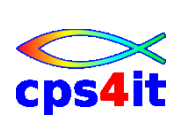

# <span id="page-31-0"></span>**8 Jobs mit Prozeduren**

#### <span id="page-31-1"></span>**8.1 Prozeduraufruf - Instream**

Member JCL801

Erstellen Sie einen Job auf der Basis von JCL401. Der Step von JCL401 soll als Instream-Prozedur aufgerufen werden.

Lassen Sie den Job laufen und prüfen Sie die Ausgabe und das Ergebnis.

#### **Vorgehensweise**

Editieren userid.KURS.JCL(JCL801); kopieren Member JCL401. Die zwei vorhandenen Steps / den vorhandenen Step in die "Klammer" PROC / PEND einfassen. Aufrufstep für die Prozedur anhängen.

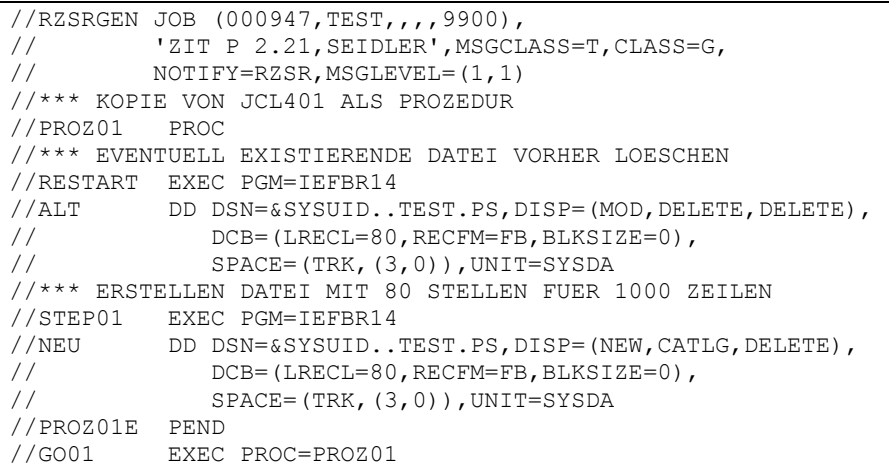

Im Job kommt ein Hinweis, wo die Prozedur gefunden worden ist:

<span id="page-31-2"></span>STMT NO. MESSAGE 3 IEFC001I PROCEDURE PROZ01 WAS EXPANDED USING INSTREAM PROCEDURE DEFINITION

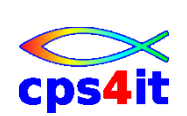

# <span id="page-32-0"></span>**8.2 Prozeduraufruf – Instream, parametrisiert**

Member JCL802

Erstellen Sie einen Job, der die vorige Prozedur mit einem Parameter aufruft. Parameter soll der Dateiname sein.

Lassen Sie den Job laufen und prüfen Sie die Ausgabe und das Ergebnis.

### **Vorgehensweise**

Editieren userid.KURS.JCL(JCL802); kopieren Member JCL801. Feste Werte in DSN=… entfernen und mit Variablen bestücken. Bei Prozeduraufruf Wert für Variable DATEI angeben.

```
//RZSRGEN JOB (000947,TEST,,,,9900), 
// 'ZIT P 2.21, SEIDLER', MSSCLAS=T, CLASS=G, NOTIFY=>RZSR, MSGLEVEL=(1.1)// NOTIFY=RZSR,MSGLEVEL=(1,1) 
//*** KOPIE VON JCL401 ALS PROZEDUR 
//PROZ01 PROC DATEI= 
//*** EVENTUELL EXISTIERENDE DATEI VORHER LOESCHEN 
//RESTART EXEC PGM=IEFBR14 
//ALT DD DSN=&DATEI,DISP=(MOD,DELETE,DELETE), 
// DCB=(LRECL=80,RECFM=FB,BLKSIZE=0), 
// SPACE=(TRK,(3,0)),UNIT=SYSDA 
//*** ERSTELLEN DATEI MIT 80 STELLEN FUER 1000 ZEILEN 
//STEP01 EXEC PGM=IEFBR14 
//NEU DD DSN=&DATEI,DISP=(NEW,CATLG,DELETE), 
// DCB=(LRECL=80,RECFM=FB,BLKSIZE=0),<br>// DCB=(LRECL=80,RECFM=FB,BLKSIZE=0),
// SPACE=(TRK,(3,0)),UNIT=SYSDA 
//PROZ01 PEND 
//GO01 EXEC PROC=PROZ01,DATEI=&SYSUID..TEST.PS
```
Im Joboutput wird erwähnt, wo die Prozedur herkommt und er weist alle Zeilen aus, in denen Variablen ersetzt worden sind.

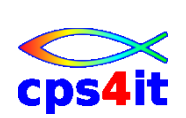

# <span id="page-33-0"></span>**8.3 Prozeduraufruf – extern**

Member JCL803

Legen Sie die in der Aufgabe [8.1](#page-31-1) definierte Prozedur in der Datei userid.KURS.JCL als Member PRC001 an. Erstellen Sie einen Job, der diese Prozedur aufruft.

Lassen Sie den Job laufen und prüfen Sie die Ausgabe und das Ergebnis.

#### **Vorgehensweise**

Editieren userid.KURS.JCL(JCL803); kopieren Member JCL801. Daraus die Zeilen der Prozedur in Member PRC001 auslagern. Prozedurbibliothek definieren und Prozedurnamen anpassen (Prozedurname = Membername!!).

```
//RZSRGEN JOB (000947,TEST,,,,9900), 
// ' 'ZIT P 2.21, SEIDLER', MSGCLASS=T, CLASS=G,<br>// NOTIFY = RZSR, MSGLEVEL = (1.1)// NOTIFY=RZSR,MSGLEVEL=(1,1) 
//*** AUFRUF EXTERNE PROZEDUR PRC001 
//PROZLIB JCLLIB ORDER=&SYSUID..KURS.JCL 
//GO01 EXEC PROC=PRC001
```
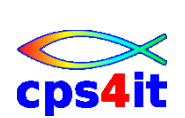

# <span id="page-34-0"></span>**8.4 Prozeduraufruf – extern, parametrisiert**

Member: JCL804

Erstellen Sie einen Job analog der Aufgabe [0,](#page-31-2) der die Prozedur PRC002 aus der Datei userid.KURS.JCL aufruft. Bereiten Sie die Prozedur entsprechend vor.

Lassen Sie den Job laufen und prüfen Sie die Ausgabe und das Ergebnis.

#### **Vorgehensweise**

Editieren userid.KURS.JCL(JCL804); kopieren Member JCL802. Daraus die Zeilen der Prozedur in Member PRC002 auslagern. Prozedurbibliothek definieren und Prozedurnamen anpassen (Prozedurname = Membername!!).

```
//RZSRGEN JOB (000947,TEST,,,,9900), 
// 'ZIT P 2.21,SEIDLER',MSGCLASS=T,CLASS=G, 
// NOTIFY=RZSR,MSGLEVEL=(1,1) 
//*** AUFRUF EXTERNE PROZEDUR PRC002 
//PROZLIB JCLLIB ORDER=&SYSUID..KURS.JCL 
//GO01 EXEC PROC=PRC002,DATEI=&SYSUID..TEST.PS
```
# <span id="page-34-1"></span>**8.5 Prozeduraufruf – MSGLEVEL**

Testen Sie die Aufgaben [8.1,](#page-31-1) [0,](#page-31-2) [8.3](#page-33-0) und [8.4](#page-34-0) mit unterschiedlichen Angaben für MSGLEVEL: Prüfen Sie die Unterschiede der Ergebnisse.

Geben Sie auch ungültige Werte an und sehen Sie sich die Jobinformationen dazu an.

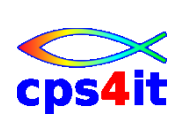

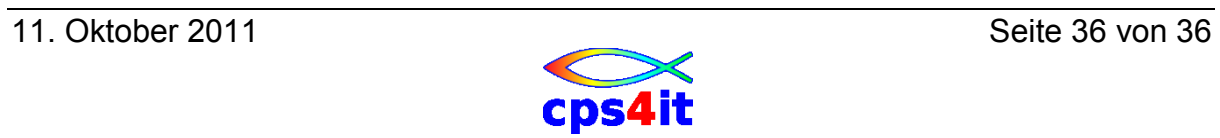